# **SPECS FOR G.I.S. UTILITY COVERAGE DATA PROVIDED TO ONE-CALL**

# **DIGITAL MAPPING FILES** *(very efficient/extremely accurate)***:**

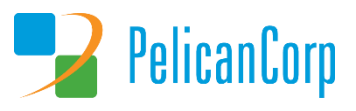

# **1. G.I.S. dataset formats that we can accept:**

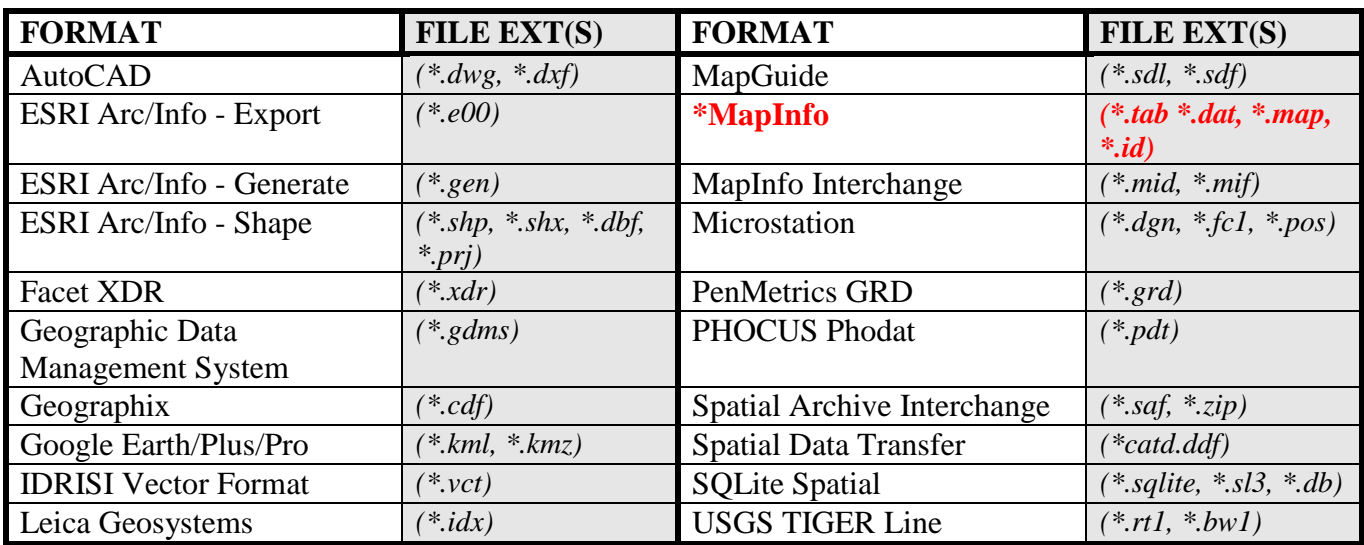

### **2. Coordinate Systems/Datum/Projections that we can accept (***all files must be in a recognized coordinate system***)**

# **PROJECTIONS / DATUM**

**Universal Transverse Mercator (UTM)** (NAD27, NAD83, WGS84) (*Must provide the UTM Zone & Units with your data*)

**U.S. State Planes** (NAD27, NAD83) (*Must provide the Zone and Units with your data*) **Latitude/Longitude** (NAD27, NAD83, **\*WGS84** *(aka LL84)*) *(\*NOTE: All Google Earth files utilize LL84 - WGS84)*

 Many other coordinate systems/datum/projections can be accepted as well. Please call for more information.

# *\*Preferred Format & Datum*

### **\*IMPORTANT: When sending your coverage(s), you must specify the following:**

**1) Coordinate System/Datum or Projection your coverage is in?** *(Including whether its feet, meters, or lat/long - you need not provide this info if your coverage is in MapInfo format, Google Earth format, or you provide the .prj file from an ESRI Shape file)*

**2) Buffer/Corridor size?** (Distance you want on each side of your **arcs/lines/polylines**, or the radius around **points**. With object oriented database G.I.S. systems like ESRI Arc/Info & MapInfo, you may specify the buffer size by adding a float field/column to the coverage and typing the buffer width (must be in feet) you want for each object. Do not specify a buffer width for generalized areas such as polygons. The typical minimum buffer size should be no less than 20 feet and should be specified based upon how accurate your coverage is versus where it is underground.

### **3) The station code that your coverage corresponds to?**

**4) What you want done with the coverage?** Am I replacing your entire coverage with this one or just certain parts? If certain parts, then explain in detail.

**If any of the above formats are provided to us, we will attempt to translate them into a MapInfo format. However, we cannot guarantee that they can be translated.** 

**We cannot accept data that has streets, towns, municipal boundaries, or text that is embedded unless it is a part of your underground plant. ONLY PROVIDE US WITH ARCS, LINES/POLYLINES, POINTS AND POLYGONS THAT REPRESENT WHERE YOU WANT TO BE NOTIFIED. Coverages should be cleaned of multi-part and self-intersecting geometry before being submitted. We cannot guarantee them to work correctly with the system. Each station code should be in one file & on one layer ONLY.**

# **GOOGLE EARTH & WEB COVERAGE UPDATE** *(efficient/very accurate)***:**

### **Available on the Internet at the One-Call Center's website:**

 This method allows members that do not have a G.I.S. system to draw their coverages accurately with the free utility, Google Earth, and submit updates via email. One advantage is that you always have a visual copy of your coverage. It can also be used to make minor adjustments or verify the accuracy of coverages.

• This method does require a bit of reading on how to use it. You can find tutorials & read instructions on how

- to use Google Earth by searching the internet with keywords: *google earth user guide* A more specific video tutorial on how to create a coverage in Google Earth is available at the One-Call Center website. You will need to call the One-Call Center to set up an online account to access online coverages for verification.
- You can draw Lines/Polylines *(aka Paths)*, Points *(aka Placemarks)*, & Polygons that depict your coverage area. Be sure to tag your object names with the following information in the 'Places' panel to the left of the map. It needs to be in this format *(see example)*:

**Station Code** +  $\langle sp \rangle$  + **Unique Object Number** +  $\langle sp \rangle$  + (**Buffer** + your buffer width in feet +  $\langle sp \rangle$  + **ft**)

- You can select an object by left-clicking an object in the 'Places' panel and then right-clicking 'Properties,' or by right-clicking an object on the map. This will intern allow you to:
	- o Delete an object: select an object in the 'Places' panel and then right-click 'Delete', or right-click select an object on the map and click 'Delete.'
- You can also edit existing objects by selecting it as outlined above. Then click and drag the 'Properties' dialog box out of the way so you can see the whole map. Now you can perform multiple operations:
	- o Move a node/vertex: select the node/vertex you wish to move, then left-click and hold while moving it to the desired location.
	- o Delete a node/vertex: select the node/vertex you wish to delete, then right-click on it to delete.
	- o Add a node/vertex: select the node/vertex near the location you wish to add, then left-click to add. If you make a mistake, then right-click to delete it.
- Be aware that placing objects into multiple folders/subfolders can make translations unpredictable.

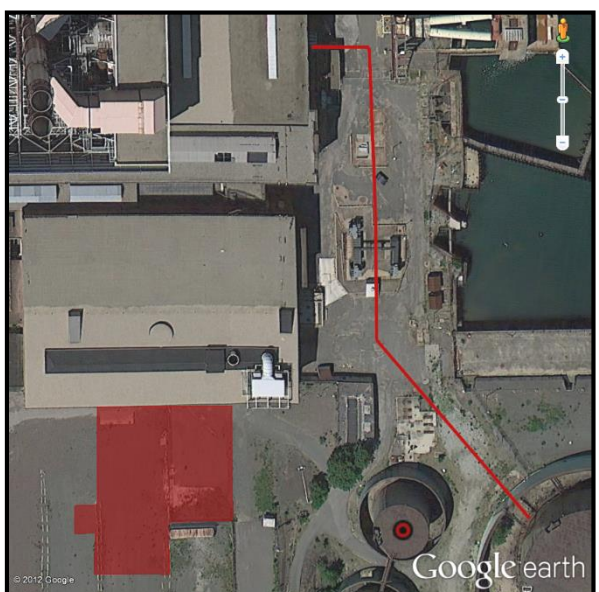

# **\*IMPORTANT: When sending your coverage(s), you must specify the following:**

**1) Buffer/Corridor size?** (This should be tagged to every object (see above). Do not specify a buffer width for generalized areas such as polygons. The typical minimum buffer size should be no less than 20 feet and should be specified based upon how accurate your coverage is versus where it is underground.

**2) The station code that your coverage corresponds to?** This should be tagged to every object (see above).

**3) What you want done with the coverage?** Am I replacing your entire coverage with this one or just certain parts? If certain parts, then explain in detail.

**If the Google Earth format(s) are provided to us, we will attempt to translate them into a MapInfo format. However, we cannot guarantee that they can be translated.** 

**ONLY PROVIDE US WITH ARCS, LINES/POLYLINES, POINTS AND POLYGONS THAT REPRESENT WHERE YOU WANT TO BE NOTIFIED. Coverages should be cleaned of multi-part and self-intersecting geometry before being submitted. We cannot guarantee them to work correctly with the system. Each station code should be in one file & on one layer ONLY.**

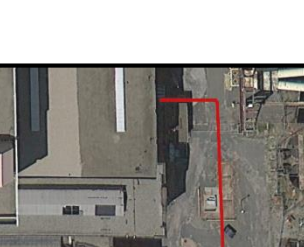

**v** Places  $\overline{\mathbf{P}}$   $\square$  My Places

**in** □ □ Sightseeing Tour

□ Ø<→ Temporary Places **□ 図● z901** 

Make sure 3D Buildings laver is checked.

 $\boxtimes$  • 2901 1 (Buffer=150 ft) □ → 2901 2 (Buffer=75 ft)  $\Box$  z901 3 (Buffer=0 ft)

# **GPS COORDINATES** *(semi-efficient/extremely accurate)***:**

### **GPS Coordinates can be supplied to us if it meets the following criteria:**

- Coordinates must be placed either in an Excel Spreadsheet or be delimited ASCII. Some other electronic databases formats are acceptable. Call for more details.
- Coordinates must be supplied in decimal degrees to at least the thousandths place. <*Degrees/Minutes/Seconds will not be accepted.*> *You must specify projection/datum your coordinates are in as well as if it is in U.S. feet or meters.*
- Longitude (or East/West coordinate) must be under column A, Latitude (or North/South coordinate) must be under column B, and the Buffer width *(specified in feet)* for each side of a line, or for points, the radius from the center, must be under column C. **These columns must be formatted as 'General'** *before* **you enter them into the spreadsheet.**
- For linear objects, the coordinate pairs need to be in consecutive order as if we were going to connect the dots.
- No directionals should be used, i.e. 86.542 W, 40.891 N. They should be in this format: **-86.542, 40.891 <**or for State Plane, UTM etc.> **588334.34, 176895.96** \**Note that the longitudes in the western hemisphere, and latitudes in the southern hemisphere, are denoted with negatives.*

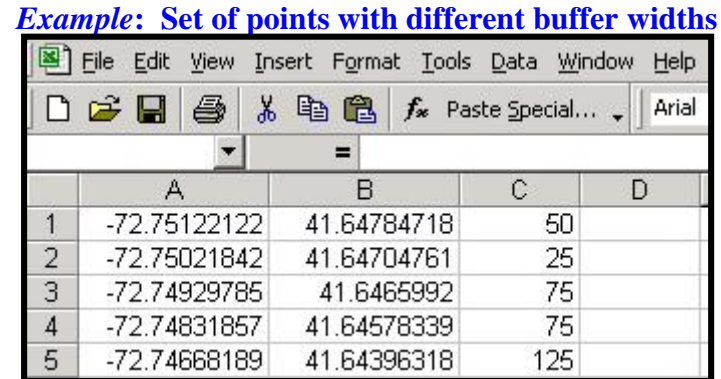

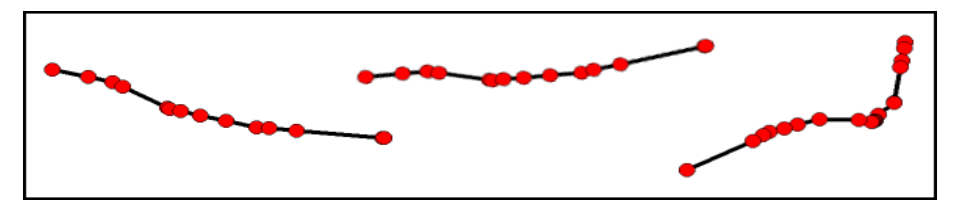

### **\*IMPORTANT: When sending your coverage(s), you must specify the following:**

**1) Projection or Datum your coverage is in?** (Including whether it's feet, meters, or lat/long)

**2) Buffer/Corridor size?** (Distance you want on each side of your lines/polylines or the radius around points. Do not specify a buffer width for generalized areas such as polygons. The typical minimum buffer size should be no less than 20 feet and should be specified based upon how accurate your coverage is versus where it is underground.

#### **3) The station code that your coverage corresponds to?**

**4) What you want done with the coverage?** Am I replacing your entire coverage with this one or just certain parts? If certain parts, then explain in detail.

**No column headings should be used. No data other than Longitude, Latitude, & Buffer Width should be included in the spreadsheet itself. PLEASE SPECIFY WHETHER YOUR COVERAGE IS A POINT, LINEAR, OR POLYGONAL COVERAGE IN THE FILENAME OF THE SHEET.**

#### **ONLY PROVIDE US WITH LINES/POLYLINES, POINTS AND POLYGONS THAT REPRESENT WHERE YOU WANT TO BE NOTIFIED.**

**\*Point Coverages:** points can all be in the same spreadsheet and order does not matter.

**\*Line/Polygon Coverages:** points should be ordered consecutively so as to 'connect the dots.' Separate spreadsheets are needed for a coverage that is not contiguous/continuous like the example above.

**Coordinates should not be sequenced in such a way as to build multi-part or self-intersecting geometry. We cannot guarantee them to work correctly with the system.**